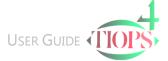

## Program Basics – Moving around in the Data Input Panel

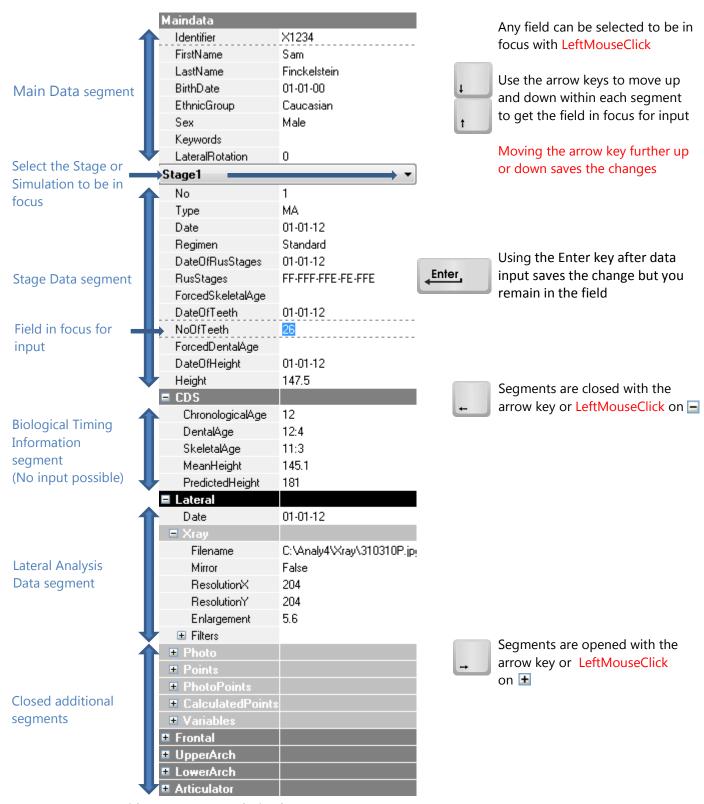

Note: You can use either , or . as a decimal separator

Note 2: Any item in a field containing a drop down list can be selected by clicking on the item.

You can also select the item without opening the list by typing the first letter. Items with a common initial letter are chosen by typing the first two letters

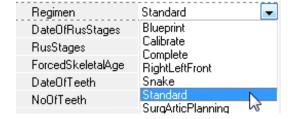